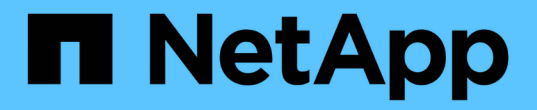

### 备份数据库 Snap Creator Framework

NetApp October 04, 2023

This PDF was generated from https://docs.netapp.com/zh-cn/snap-creator-framework/dominoops/task\_creating\_a\_domino\_backup\_using\_the\_snap\_creator\_gui.html on October 04, 2023. Always check docs.netapp.com for the latest.

# 目录

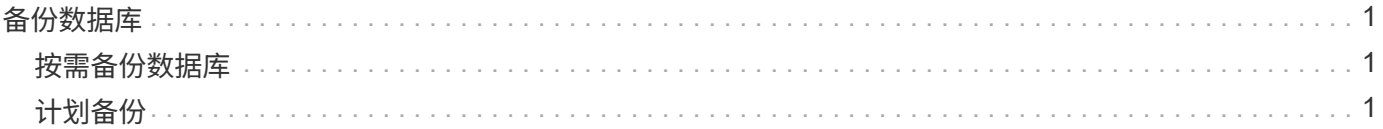

<span id="page-2-0"></span>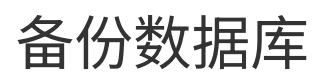

您可以按需或按计划备份数据库。您可以使用 Snap Creator GUI 或 Snap Creator CLI 备 份数据库。

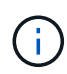

您可以使用GUI备份数据库。有关如何使用命令行界面的信息,请参见 ["](https://library.netapp.com/ecm/ecm_download_file/ECMP12395422)[《](https://library.netapp.com/ecm/ecm_download_file/ECMP12395422) [Snap Creator](https://library.netapp.com/ecm/ecm_download_file/ECMP12395422) [Framework 4.1.2](https://library.netapp.com/ecm/ecm_download_file/ECMP12395422) [管理指南》](https://library.netapp.com/ecm/ecm_download_file/ECMP12395422)["](https://library.netapp.com/ecm/ecm_download_file/ECMP12395422)。

- 相关信息 \*
- ["](#page-2-1)[按需备份数据库](#page-2-1)["](#page-2-1)
- ["](#page-2-2)[计划备份](#page-2-2)["](#page-2-2)

## <span id="page-2-1"></span>按需备份数据库

您应在 NetApp 存储中提供数据库后立即对其进行备份。您可以计划在初始备份之后进行 重复备份。

您应已为备份创建配置文件,如中所述 [创建配置文件。](https://docs.netapp.com/zh-cn/snap-creator-framework/domino-ops/task_using_the_gui_to_create_a_configuration_file.html)

- 1. 在配置文件和配置窗格中,选择配置文件,然后单击 \* 操作 \* > \* 备份 \* 。
- 2. 在 Additional Parameters 对话框的 \* 策略 \* 下拉列表中选择备份作业的策略, 然后单击 \* 确定 \* 。

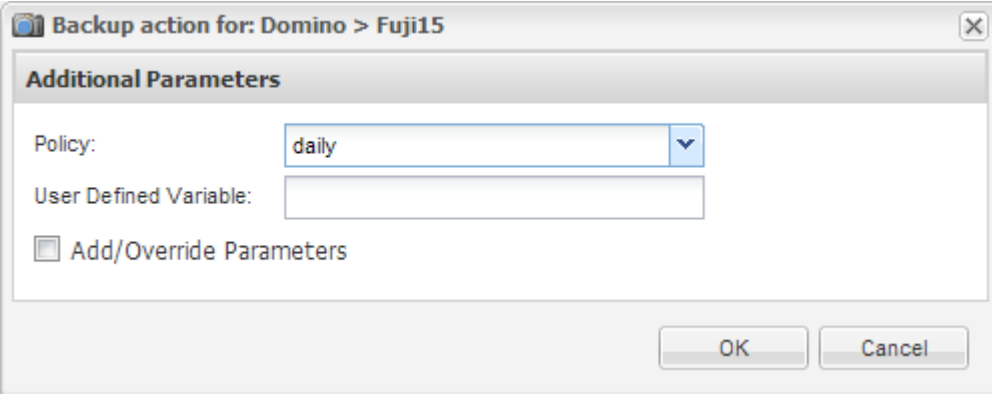

您必须已在配置文件中配置策略。

Snap Creator 启动备份作业。作业信息将显示在控制台窗格中。

# <span id="page-2-2"></span>计划备份

 $(i)$ 

您可以在执行初始备份后计划重复的备份作业。

您应已为备份创建配置文件,如中所述 [创建配置文件。](https://docs.netapp.com/zh-cn/snap-creator-framework/domino-ops/task_using_the_gui_to_create_a_configuration_file.html)

1. 在配置文件和配置窗格中,选择配置文件,然后单击 Snap Creator Framework 窗口顶部的 \* 管理 \* > \* 计划  $*$   $\circ$ 

### 2. 在作业窗格中,单击 \* 创建 \*

3. 在新建作业对话框中,指定作业信息:

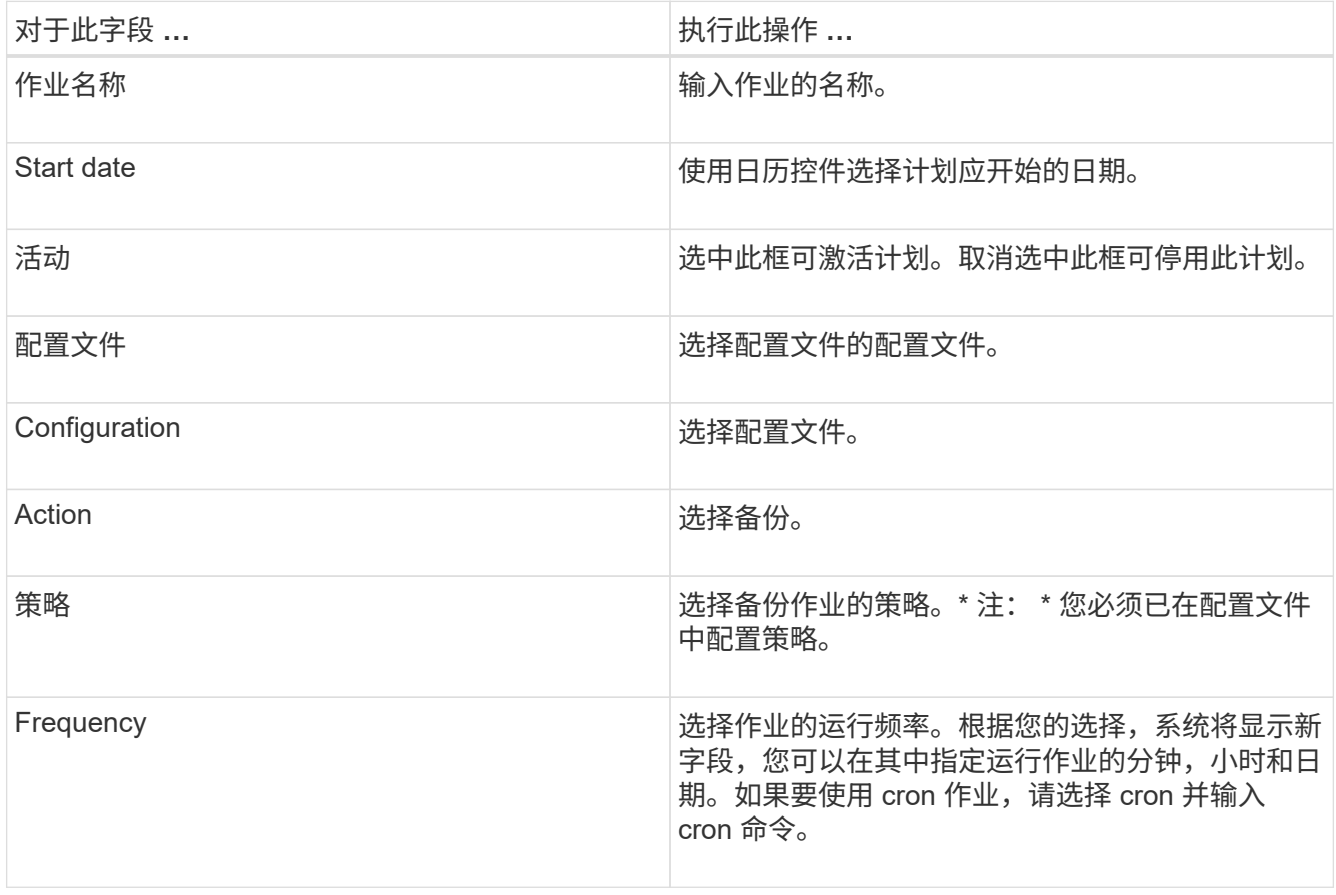

### 以下示例显示了如何计划每天午夜运行备份作业:

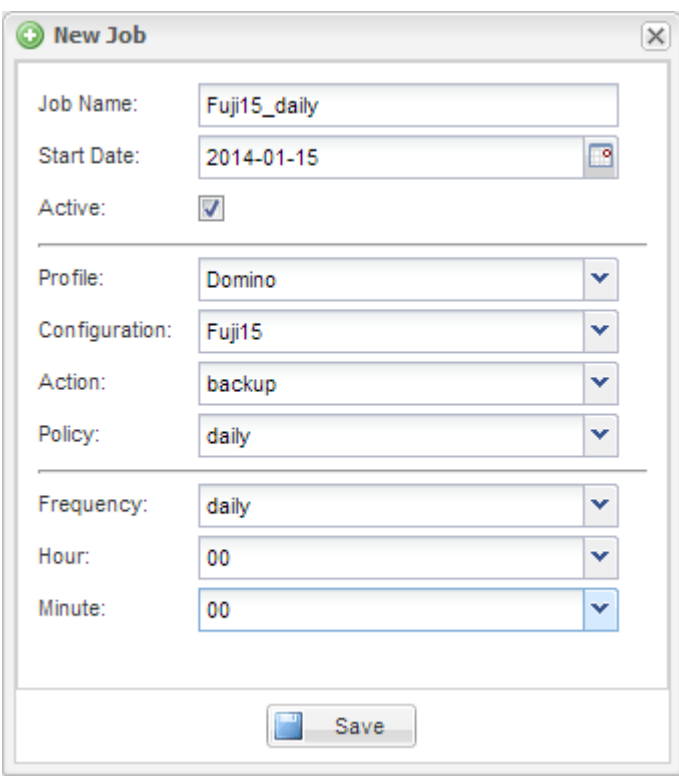

4. 单击 \* 保存 \* 。

已计划作业将列在作业窗格的计划选项卡上。选择要运行,编辑或删除的作业。

#### 版权信息

版权所有 © 2023 NetApp, Inc.。保留所有权利。中国印刷。未经版权所有者事先书面许可,本文档中受版权保 护的任何部分不得以任何形式或通过任何手段(图片、电子或机械方式,包括影印、录音、录像或存储在电子检 索系统中)进行复制。

从受版权保护的 NetApp 资料派生的软件受以下许可和免责声明的约束:

本软件由 NetApp 按"原样"提供,不含任何明示或暗示担保,包括但不限于适销性以及针对特定用途的适用性的 隐含担保,特此声明不承担任何责任。在任何情况下,对于因使用本软件而以任何方式造成的任何直接性、间接 性、偶然性、特殊性、惩罚性或后果性损失(包括但不限于购买替代商品或服务;使用、数据或利润方面的损失 ;或者业务中断),无论原因如何以及基于何种责任理论,无论出于合同、严格责任或侵权行为(包括疏忽或其 他行为),NetApp 均不承担责任,即使已被告知存在上述损失的可能性。

NetApp 保留在不另行通知的情况下随时对本文档所述的任何产品进行更改的权利。除非 NetApp 以书面形式明 确同意,否则 NetApp 不承担因使用本文档所述产品而产生的任何责任或义务。使用或购买本产品不表示获得 NetApp 的任何专利权、商标权或任何其他知识产权许可。

本手册中描述的产品可能受一项或多项美国专利、外国专利或正在申请的专利的保护。

有限权利说明:政府使用、复制或公开本文档受 DFARS 252.227-7013(2014 年 2 月)和 FAR 52.227-19 (2007 年 12 月)中"技术数据权利 — 非商用"条款第 (b)(3) 条规定的限制条件的约束。

本文档中所含数据与商业产品和/或商业服务(定义见 FAR 2.101)相关,属于 NetApp, Inc. 的专有信息。根据 本协议提供的所有 NetApp 技术数据和计算机软件具有商业性质,并完全由私人出资开发。 美国政府对这些数 据的使用权具有非排他性、全球性、受限且不可撤销的许可,该许可既不可转让,也不可再许可,但仅限在与交 付数据所依据的美国政府合同有关且受合同支持的情况下使用。除本文档规定的情形外,未经 NetApp, Inc. 事先 书面批准,不得使用、披露、复制、修改、操作或显示这些数据。美国政府对国防部的授权仅限于 DFARS 的第 252.227-7015(b)(2014 年 2 月)条款中明确的权利。

商标信息

NetApp、NetApp 标识和 <http://www.netapp.com/TM> 上所列的商标是 NetApp, Inc. 的商标。其他公司和产品名 称可能是其各自所有者的商标。